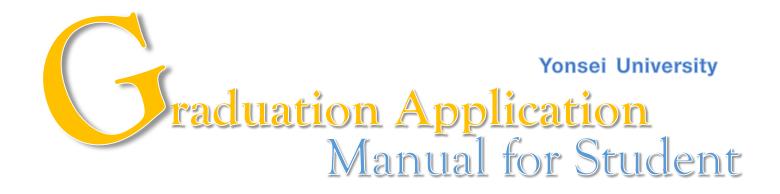

STEP 1. visit the Yonsei portal system(http://portal.yonsei.ac.kr)→ Login → Academic Information System → Academic Management System

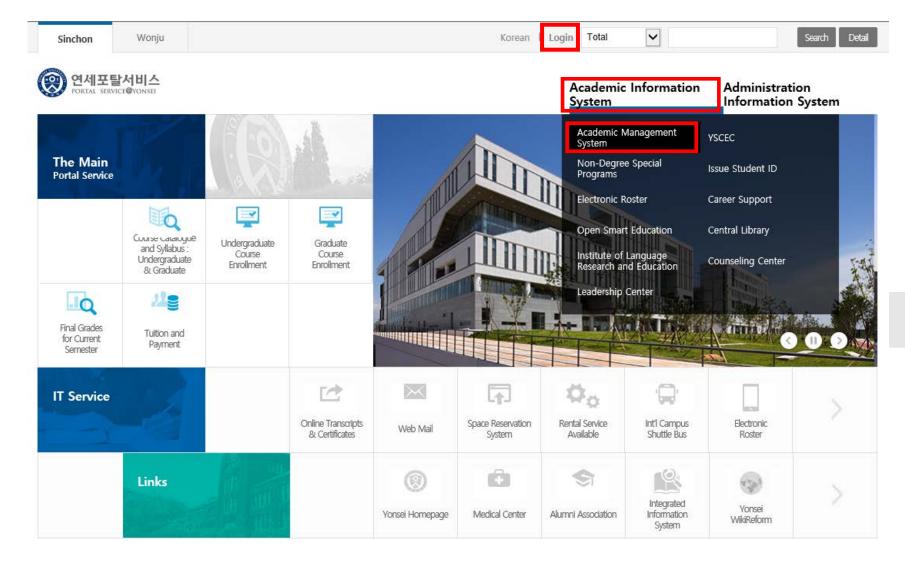

## STEP 2. Student Record → Graduation/Advancement → Graduation Application

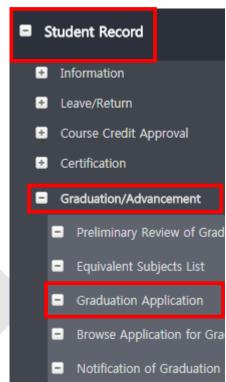

Apply

box.

Status #1 "Application for Graduation"
Status #2 "Application for Completion of Course"

Status #3 "Pending Graduation"

I will graduate in August 2020.

I will be in the state of Completion of Course after Commencement Day in August 2020.

(Course Enrollment & leave of absence will not be available from 2nd semester, 2020)

I will not graduate and continue to study.

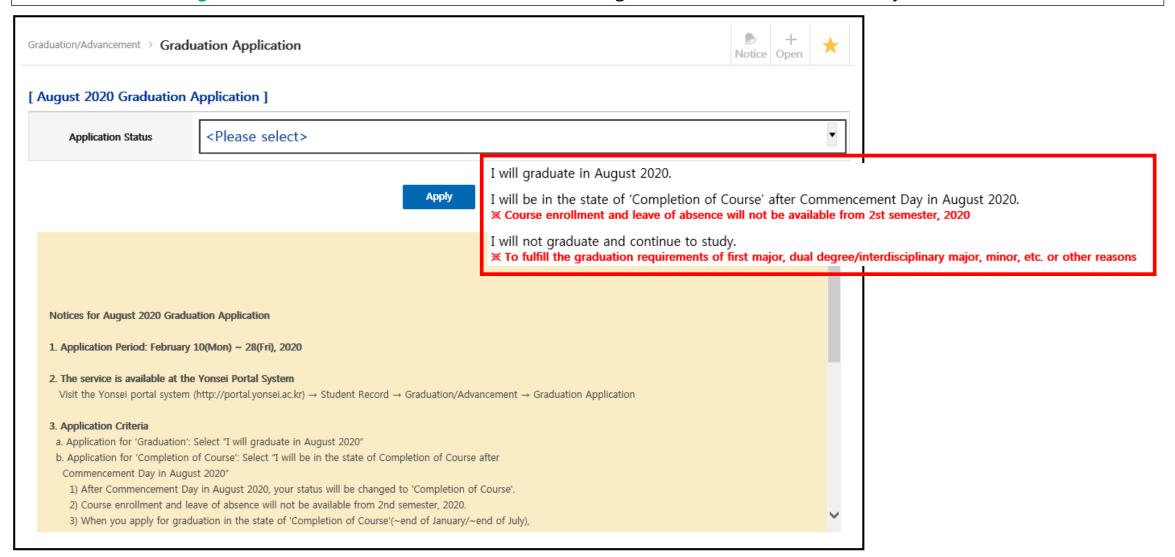

## **Status #1 "Application for Graduation"**

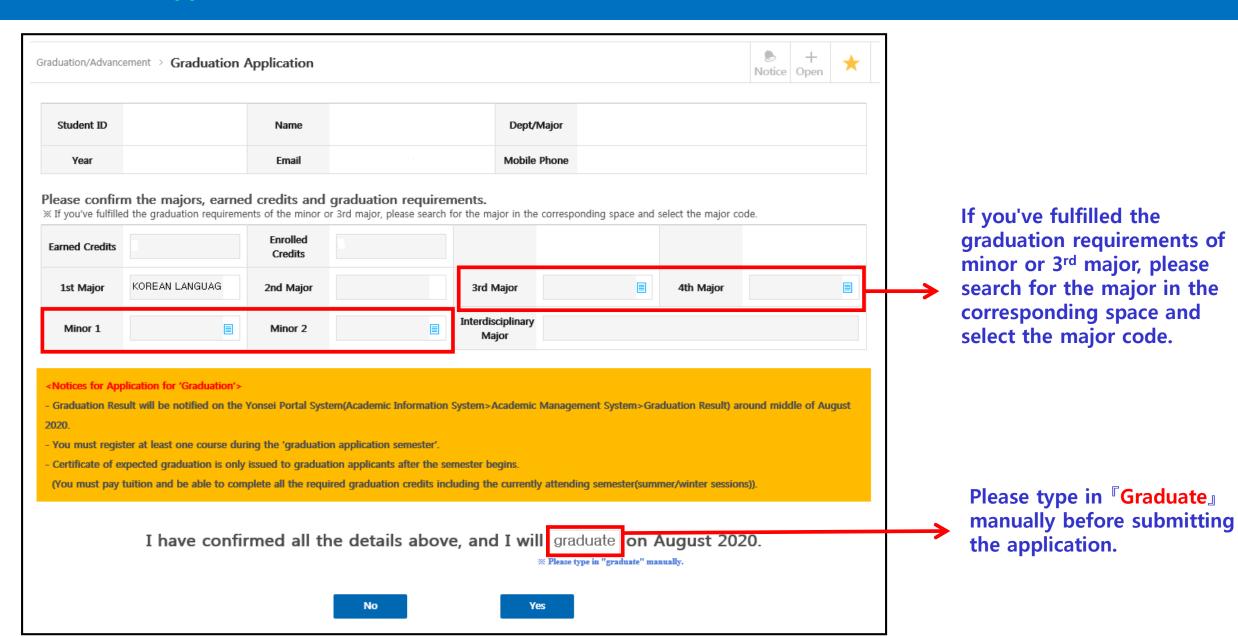

## **Status #2 "Application for Completion of Course"**

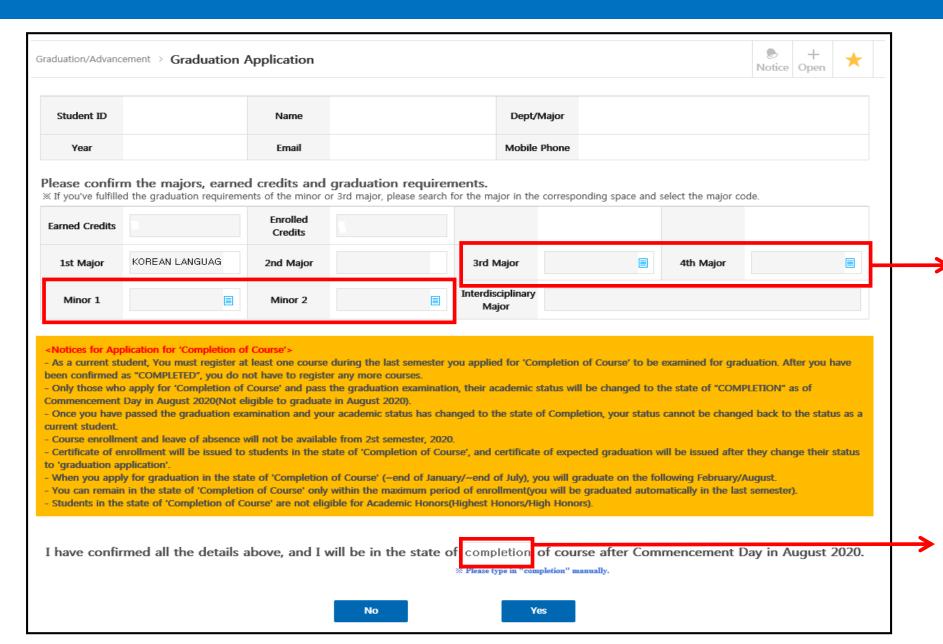

If you've fulfilled the graduation requirements of minor or 3<sup>rd</sup> major, please → search for the major in the corresponding space and select the major code.

Please type in **Completion** manually before submitting the application.

## Status #3 "Pending Graduation"

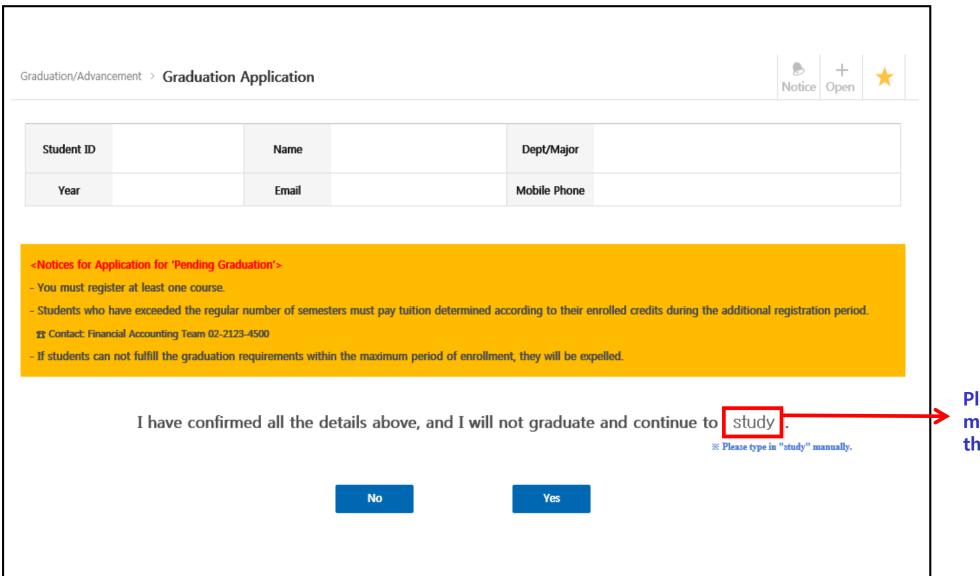

Please type in **Study** manually before submitting the application.